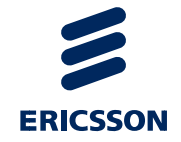

# Upute za dodavanje pacijenta putem URL-a

eNaručivanje - Središnji kalendar za vanbolnički SKZZ

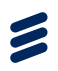

## Sadržaj

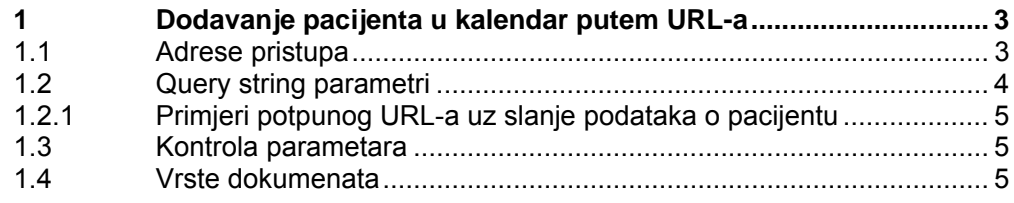

 $\tilde{\mathbf{z}}$ 

## 1 Dodavanje pacijenta u kalendar putem URL-a

Kako bi se olakšao pristup proizvođačima G9 aplikacija sustavu kalendara omogućen je link putem kojeg se mogu poslati podaci o pacijentu iz G9 aplikacije u Središnji kalendar za vanbolnički SKZZ.

## 1.1 Adrese pristupa

Testna adresa: http://public.mcs.hr/TFSeNarucivanjePublic/eNarucivanjeHr/eNarucivanjeHr/M ain/Source/Kalendar/index.aspx

Produkcijska adresa: https://bsn.cezih.hr/Kalendar/index.aspx

Napomene:

- Korisnik mora imati otvoren korisnički račun u sustavu kalendara eNaručivnaje za vanbolnički SKZZ.
- Uz produkcijsku adresu korisnik mora biti spojen VPN-om sa CEZIH sustavom

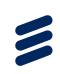

## 1.2 Query string parametri

Parametri koji se šalju query stringom:

#### 1. **MBOUserG9**

- a. MBO korisnika prijavljenog za rad u G9 aplikaciji iz koje poziva URL
- b. Služi za provjeru jednom napravljenog ključa kako se korisnik ne bi trebao svaki puta prijavljivati u web aplikaciji kalendara za vanbolnički SKZZ
- c. Jednom napravljen ključ vrijedi idućih 8h

#### 2. **G9AppId**

a. CEZIH ID G9 aplikacije

#### 3. **Ime**

a. Ime pacijenta

#### 4. **Prezime**

a. Prezime pacijenta

#### 5. **datumRodjenja**

a. Datum rođenja pacijenta

#### 6. **MBO**

- a. Matični broj osiguranika (pacijenta)
- b. Obavezan je ako je država stanovanja R. Hrvatska. (ISO code 191).

#### 7. **Telefon**

a. Telefon pacijenta

#### 8. **Adresa**

- a. Adresa pacijenta
- b. Predloženi format: <ulica i kućni broj>, <poštanski broj> <mjesto>

#### 9. **DrzavaStanovanja**

a. Brojčana šifra države stanovanja prema ISO-3166-1

#### 10. **DokumentInoVrsta**

a. Vrsta dokumenta prema kojemu se identificira strani pacijent

#### 11. **DokumentInoBroj**

- a. Broj dokumenta prema kojemu se identificira strani pacijent.
- b. Maksimalna dužina broja je 35 alfanumeričkih znakova.

#### 12. **datumNarudzbe**

- a. Datum upisa narudžbe u G9 aplikaciji.
- b. Radi se o datumu upisa narudžbe u G9 aplikaciji. Kako središnji kalendar za vanbolnički SKZZ inicijalno za taj datum postavlja datum izrade narudžbe, ovaj podatak će promijeniti inicijalno ponašanje.

Z

#### **1.2.1 Primjeri potpunog URL-a uz slanje podataka o pacijentu**

#### **Primjer 1 (testno okruženje):**

http://public.mcs.hr/TFSeNarucivanjePublic/eNarucivanjeHr/eNarucivanjeHr/Main/Source/Kalen dar/index.aspx#add-

pacijent?MBOUserG9=TESTMBO99&G9AppId=test&ime=IRENE&prezime=PARADŽIKOVIĆ&d atumRodjenja=09.08.1940&MBO=104928588&telefon=09 1123 456&adresa=KOLODVORSKA 23, 10450 JASTREBARSKO&DrzavaStanovanja=191&

DokumentInoVrsta=3&DokumentInoBroj=HR857984548&datumNarudzbe=25.04.2013

#### **Primjer 2 (produkcija):**

https://bsn.cezih.hr/Kalendar/index.aspx#add-

pacijent?MBOUserG9=TESTMBO99&G9AppId=test&ime=IRENE&prezime=PARADŽIKOVIĆ&d atumRodjenja=09.08.1940&MBO=104928588&telefon=09 1123 456&adresa=KOLODVORSKA 23, 10450

JASTREBARSKO&DrzavaStanovanja=191&DokumentInoVrsta=3&DokumentInoBroj=HR85798 4548&datumNarudzbe=25.04.2013

### 1.3 Kontrola parametara

Parametri trenutno nisu pod kontrolom osim validacije poslanog MBOUserG9 i korisnika prijavljenog u web aplikaciju središnjeg kalendara za vanbolnički SKZZ. Ako ne odgovaraju – korisnik će biti preusmjeren na login ekran. Preusmjeravanjem se neće izgubiti poslani podaci.

Podaci se NE upisuju automatski, korisnik mora odabrati radilište, otvoriti termin i potvrditi da su poslani podaci korektni.

Parametri nisu case sensitive.

### 1.4 Vrste dokumenata

U parametru **DokumentInoBroj** šalje se šifra vrste dokumenta prema slijedećoj tablici:

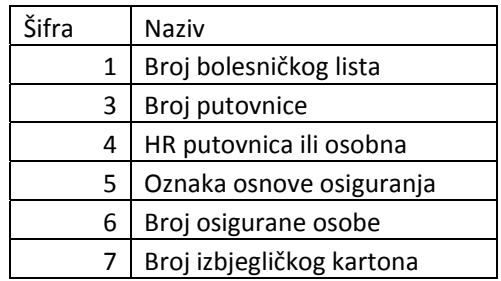

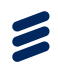

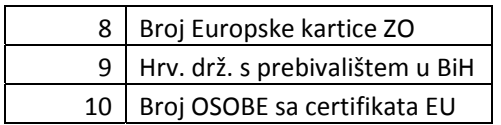